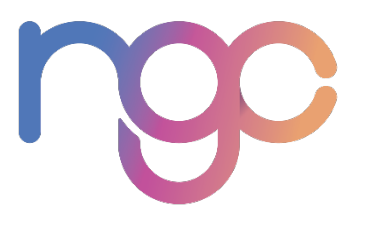

# **eCodes Bulk Purchasing**

# **eGift Cards**

### **NGC's eCode Management System**

NGC is pleased to offer you its eCode Management System (EMS), designed to make your eCode order delivery process easier and more convenient. With our EMS you can check your order status, download your available eCode order files at any time, keep track of your eCode order file downloads, run eCode order reports and more.

## **How does it work?**

- Place your eCode order through NGCdirect.
- You will receive an email (from ngcecodes@ngc-group.com) with a link to activate your EMS account.
- Upon receipt of your activation email, you will need to call our customer service team at (815) 477-4288, in order to access your PIN number to activate your account.
- Please note orders cannot be processed until your account has been activated.
- You will receive email notifications with your eCode order statuses: Posted, Pending and Ready. Once payment is processed (24-72 hours from placing your order), you will receive an email notifying you that your order is "Ready" for download.
- Go to the secure portal: https://customer.ngcecodes.com and login with your EMS username and password.
- Go to the order you are looking for and download the file. You can search by eCode order number, NGCdirect order number, PO number and more.
- For your own protection, save your eCode order file as a password protected file.

## **eCode File Format**

When you receive your eCode file, here is the key for understanding the columns:

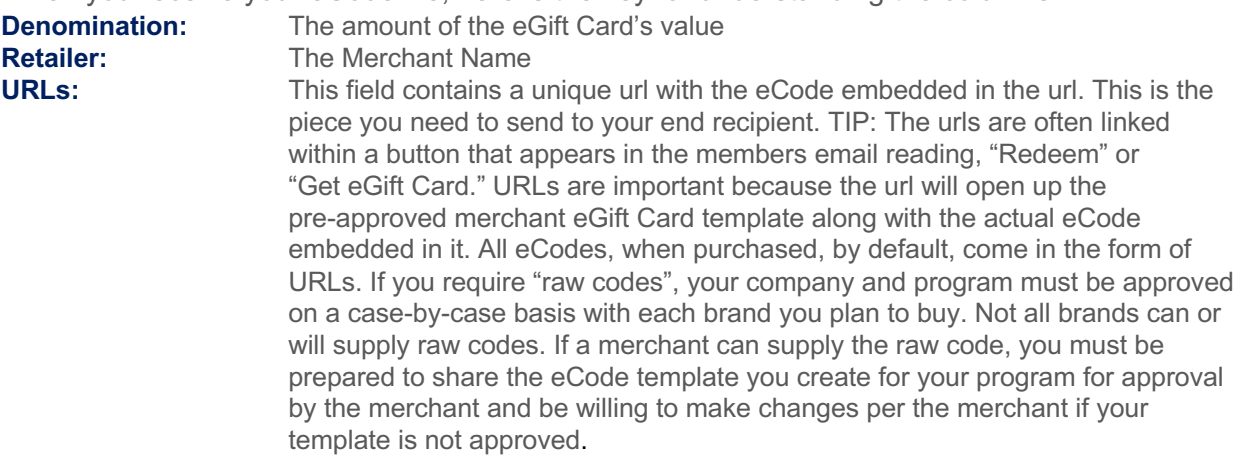

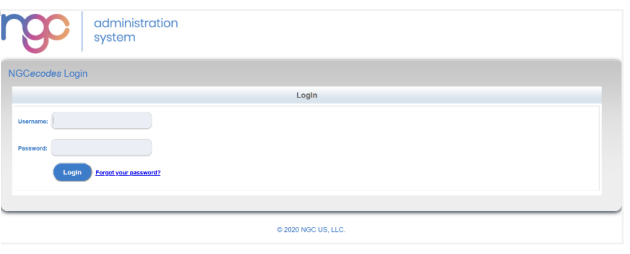

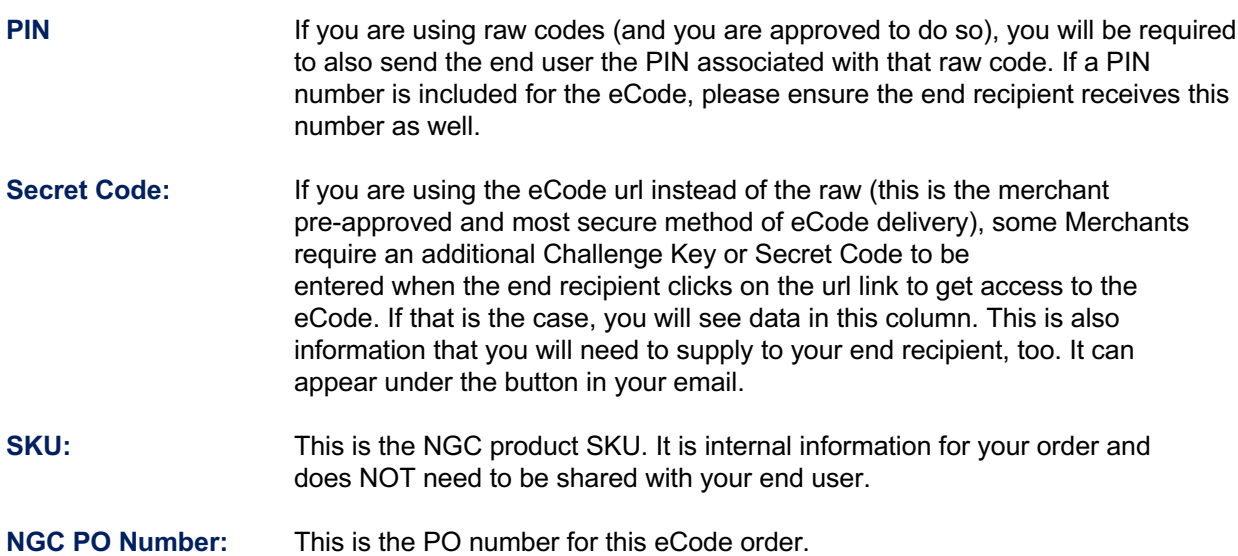

#### **EXAMPLE OF NGC'S PRE-APPROVED ECODE AFTER CLICKING ON THE URL:**

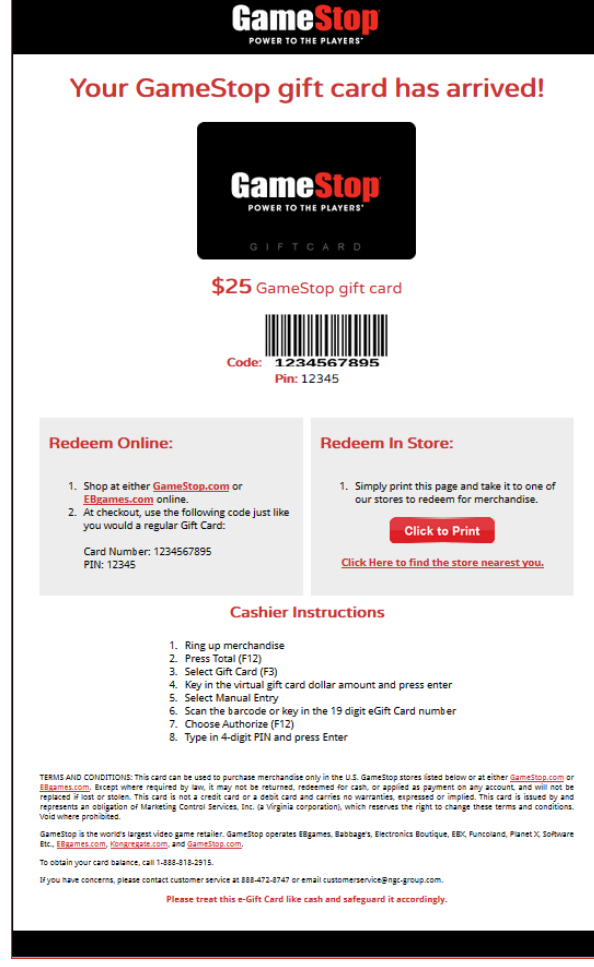

#### **EXAMPLE OF AN EMAIL TO DELIVER THE ECODE URL:**

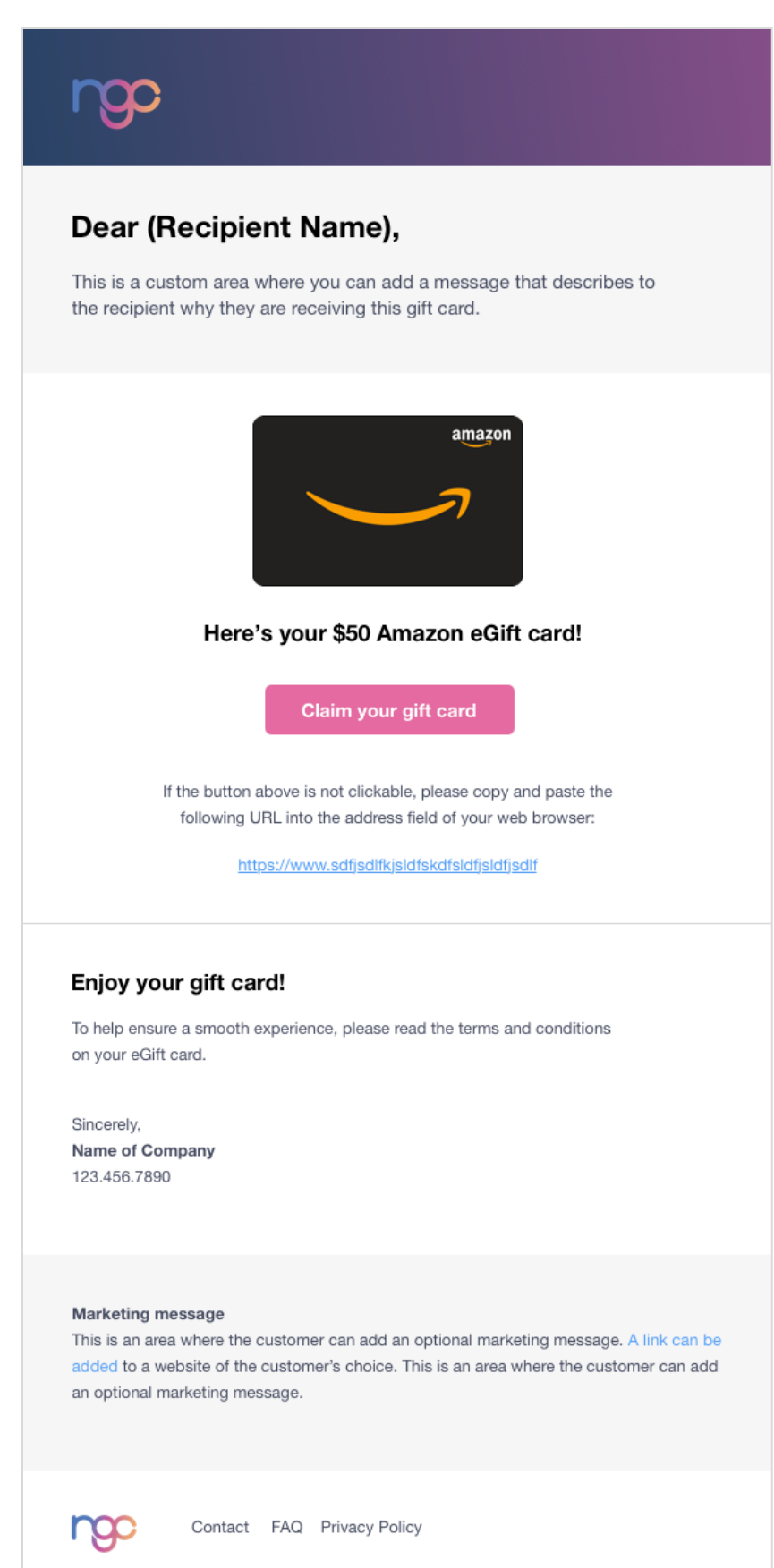